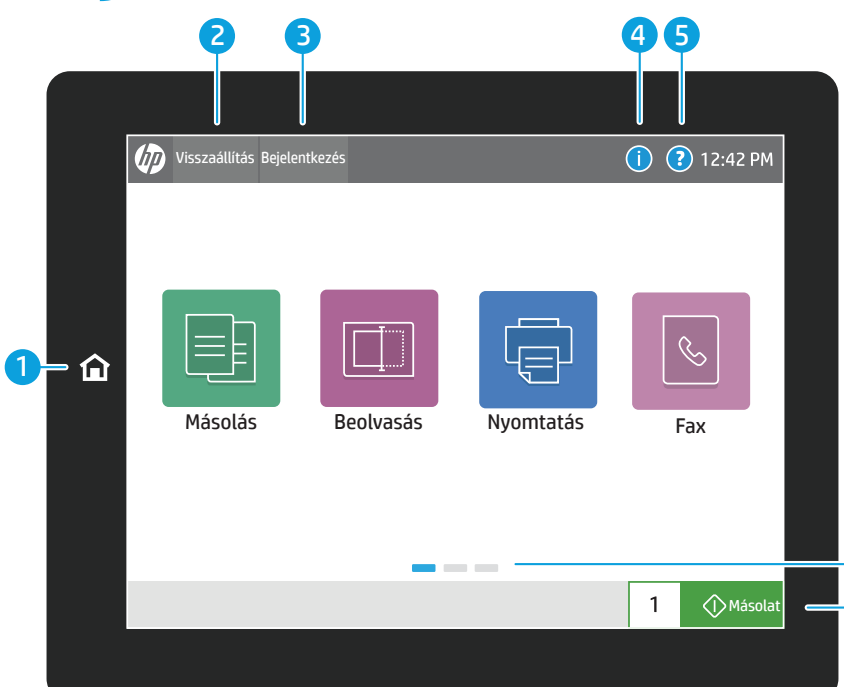

**√**Másola

 $\overline{1}$ 

Ellenőrizheti a kellékek és készletek állapotát.

Megtekintheti vagy kinyomtathatja a befejezett feladatok listáját és megtekintheti a feladatok részleteit.

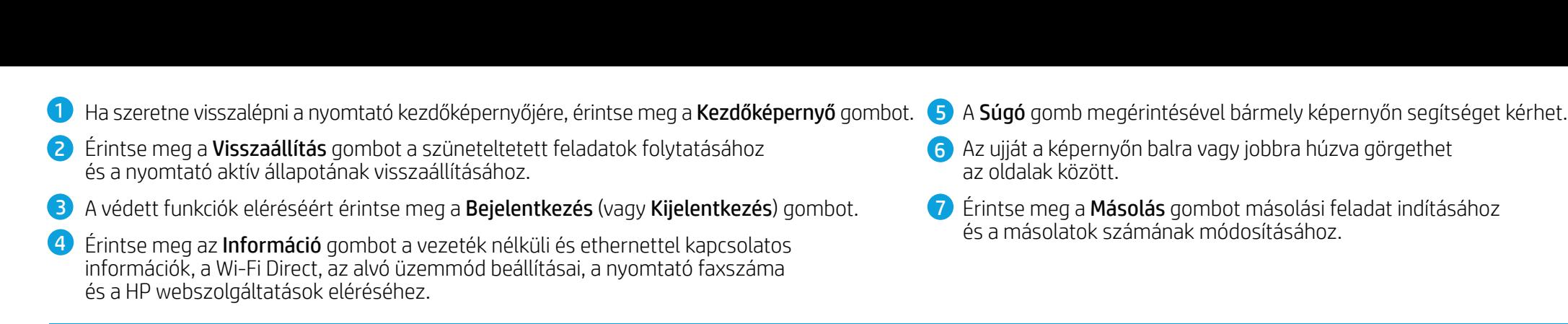

Megtekintheti és kinyomtathatja a nyomtatóval kapcsolatos jelentéseket, például a konfigurációs oldalt.

## A kezelőpanel használata

6 Az ujját a képernyőn balra vagy jobbra húzva görgethet az oldalak között.

7 Érintse meg a Másolás gombot másolási feladat indításához és a másolatok számának módosításához.

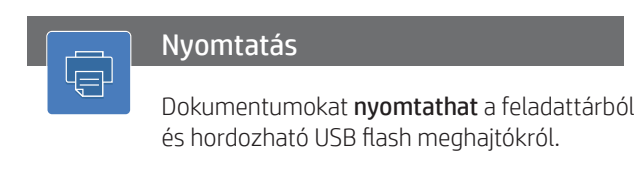

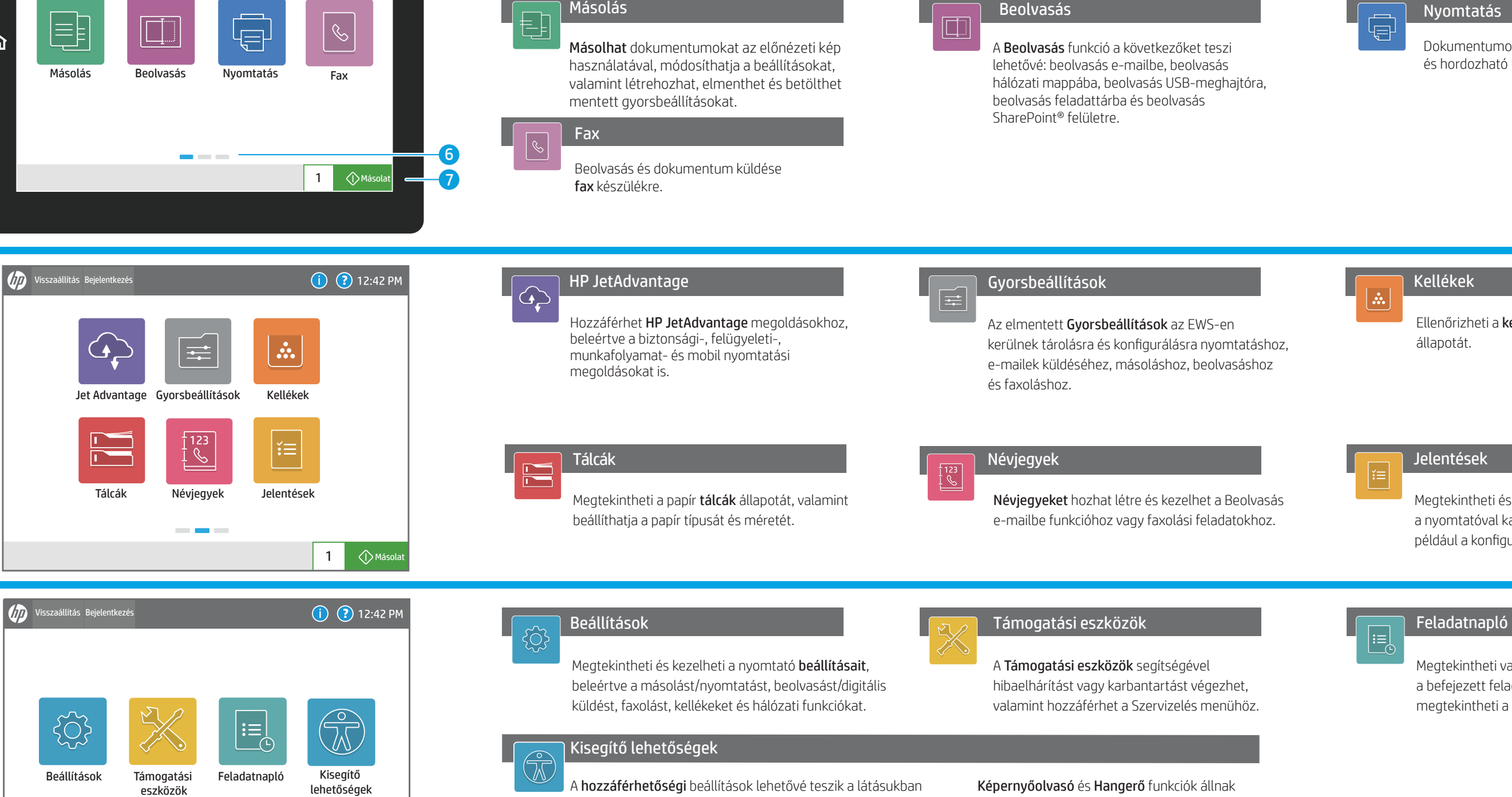

support.hp.com

vagy mozgásukban korlátozott felhasználók számára, hogy a nyomtató vezérlőpaneljét Nagy kontrasztra, Fordított színekre állítsák át, illetve Képernyőnagyítást alkalmazzanak a jobb láthatóság érdekében.

rendelkezésre azon felhasználók számára, akik telepítették a HP Accessibility Assistant (2MU47A) programot.

## Kellékek